#### **«ЗАТВЕРДЖУЮ»**

Проректор з науково-педагогічної роботи

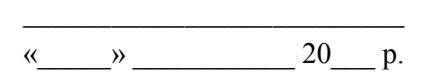

## **МЕТОДИЧНІ РЕКОМЕНДАЦІЇ**

для самостійної роботи студентів

з навчальної дисципліни

#### **«Бухгалтерський облік з використанням інформаційних**

#### **технологій»**

(шифр і назва навчальної дисципліни)

для студентів освітнього рівня «бакалавр» Напрямів підготовки 6.030509 «Облік і аудит» 6.030508 «Фінанси і кредит» 6.030504 «Економіка підприємства» 6.030505 «Управління персоналом і економіка праці» 6.030503 «Міжнародна економіка» 6.050102 «Комп'ютерна інженерія» 6.050103 «Програмна інжененрія» 6.070106 «Автомобільний транспорт» 6.050903 «Телекомунікації»

> факультет обліку і фінансів кафедра обліку і аудиту

> > Розглянуто і рекомендовано на засіданні кафедри обліку і аудиту протокол від «28» серпня 2017 р. № 8

Завідувач кафедри обліку і аудиту (назва кафедри) Легенчук С.Ф. (підпис, ПІБ)

Розробники:

*Грабчук Ірина Леонідівна* (доцент кафедри обліку і аудиту, к.е.н., доц.) *Вольська Катерина Олександрівна* (асистент кафедри обліку і аудиту, к.е.н.)

2017 – 2018 навчальний рік

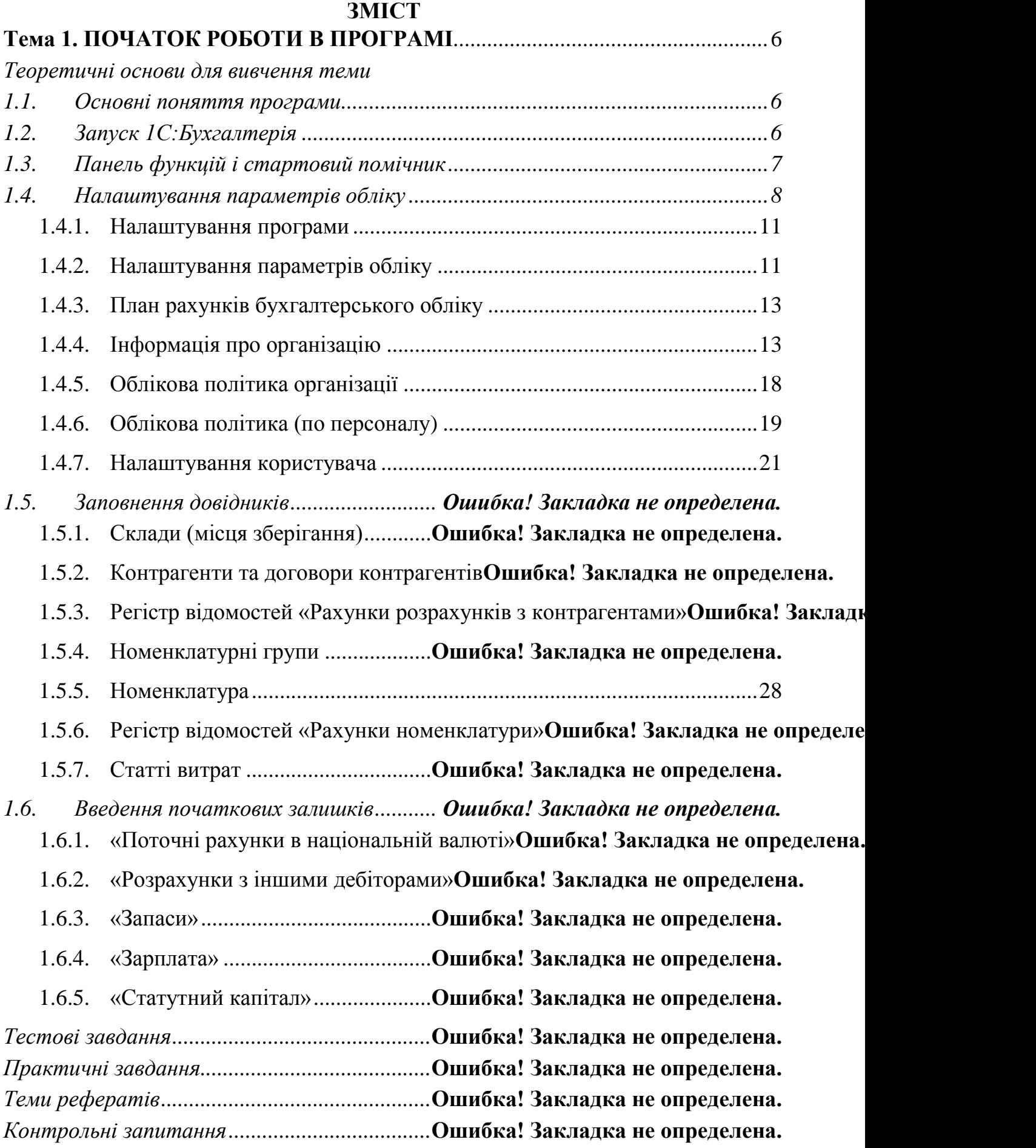

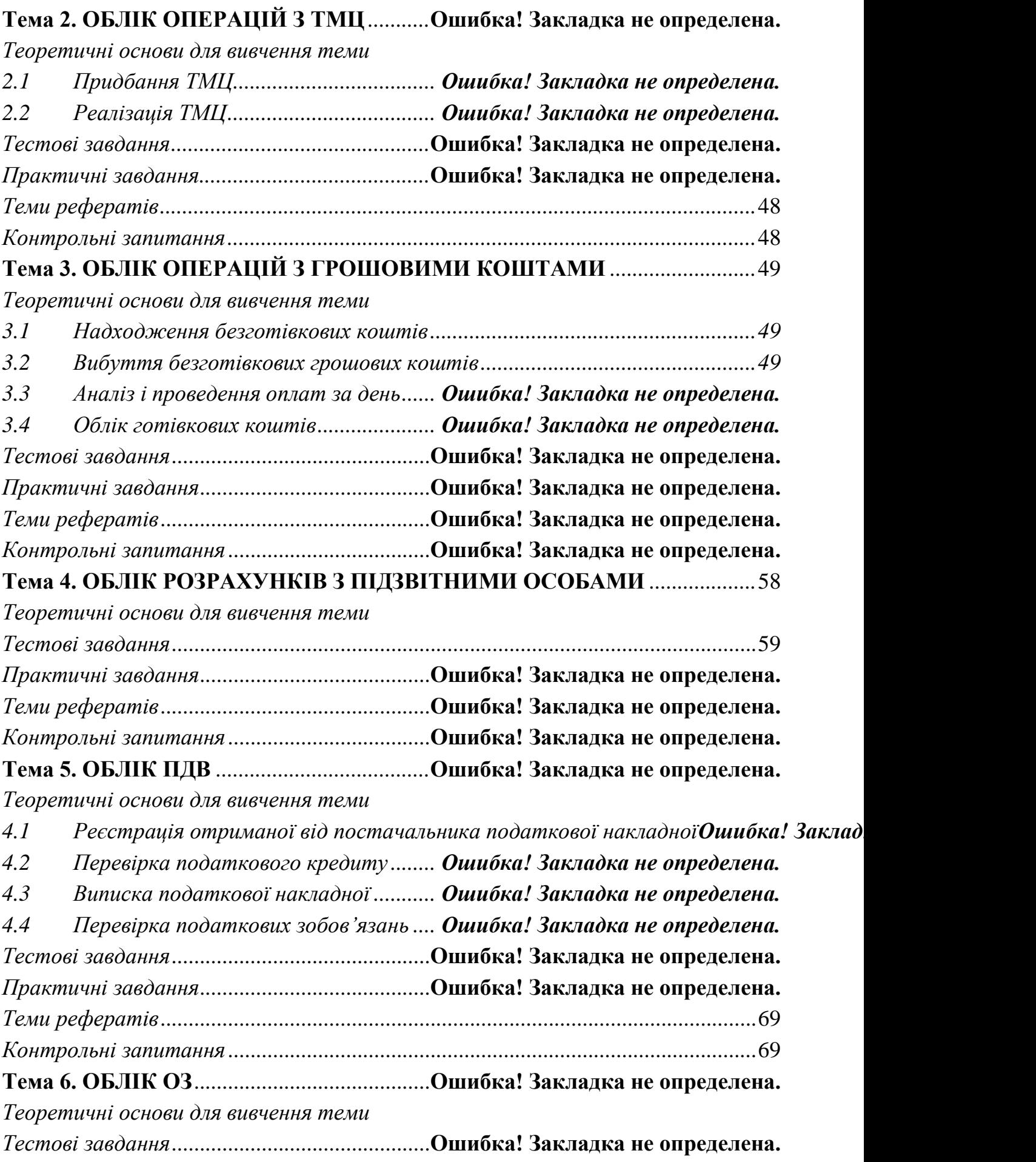

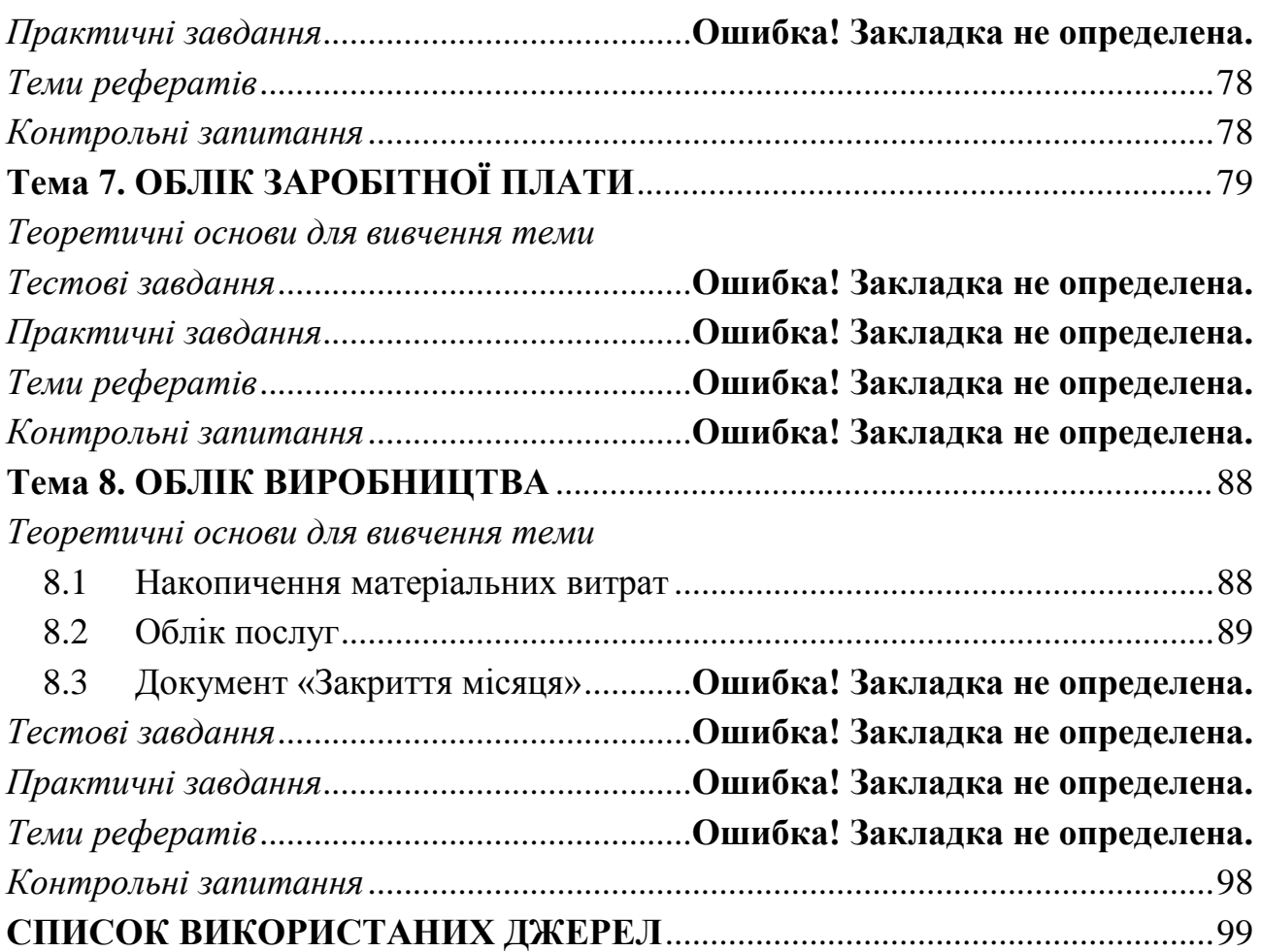

<span id="page-4-0"></span>**ТЕМА 1**

## **ПОЧАТОК РОБОТИ В ПРОГРАМІ**

### <span id="page-4-1"></span>ТЕОРЕТИЧНІ ОСНОВИ ДЛЯ ВИВЧЕННЯ ТЕМИ

### **1.1. Основні поняття програми**

<span id="page-4-2"></span>*Довідники* призначені для зберігання списків умовно-постійних даних. Дані списки згруповані таким чином, щоб легко можна було знайти елемент по найменуванню, корегувати їх, додавати нові та видаляти непотрібні.

*Документи* призначені для відображення інформації про господарські операції, які відбуваються на підприємстві. Всі документи відображаються в списках документах одного виду або в списках документів різних видів – *журналах*.

*Регістри відомостей* зберігають істотну інформацію, склад якої розгорнуто по певній комбінації значень і при необхідності розгорнуто в часі. Наприклад, інформація про ціни конкурентів на товари – розгортається по товарах і конкурентам. Якщо потрібно відстежувати динаміку змін цін – розгортається також і в часі.

*Регістри накопичення* призначені для накопичення інформації про наявність та рух засобів – товарних, грошових та ін.

*Регістри бухгалтерії* призначені для відображення інформації про господарські операції в бухгалтерському обліку.

*Планом рахунків* називається сукупність синтетичних рахунків, призначених для групування інформації про господарську діяльність підприємства.

*Звіти* призначені для отримання підсумкових, а також інших зведених даних. У звітах інформація може надаватися в зручному для перегляду та аналізу вигляді. Звіти формуються по проведених документах.

*Субконто* – об'єкт аналітичного обліку. Під *видом субконто* розуміється безліч однотипних об'єктів аналітичного обліку, з якого вибирається об'єкт (наприклад, номенклатура, контрагенти, договори и т.д.).

## **1.2. Запуск 1С:Бухгалтерія**

<span id="page-4-3"></span>Для запуску програми можна скористатися двома способами:

• Кнопка «Пуск»  $\rightarrow$  Програми  $\rightarrow$  1С Підприємство 8  $\rightarrow$  1С Підприємство;

• Через ярлик на Робочому столі (за його наявності).

Програма має два режими запуску:

• *1C: Підприємство* – робочий, основний режим роботи;

• *Конфігуратор* – режим, який дозволяє змінювати можливості програми, призначений для фахівців, добре знайомих з можливостями програми.

Перед початком роботи в програмі потрібно провести початкове налаштування параметрів обліку, заповнити необхідні довідники та ввести початкові залишки по рахунках.

## **1.3. Панель функцій і стартовий помічник**

<span id="page-5-0"></span>При першому запуску відкривається вікно «*Стартовий помічник*». Він призначений для швидкого заповнення основних параметрів обліку, відомостей про організацію, необхідних для початку роботи з програмою. Його використання істотно знизить імовірність помилок при введенні взаємозалежної інформації й полегшить початок роботи із програмою.

Стартовий помічник можна викликати з головного меню «Довідка» [\(Рис.](#page-5-1)  [1](#page-5-1)).

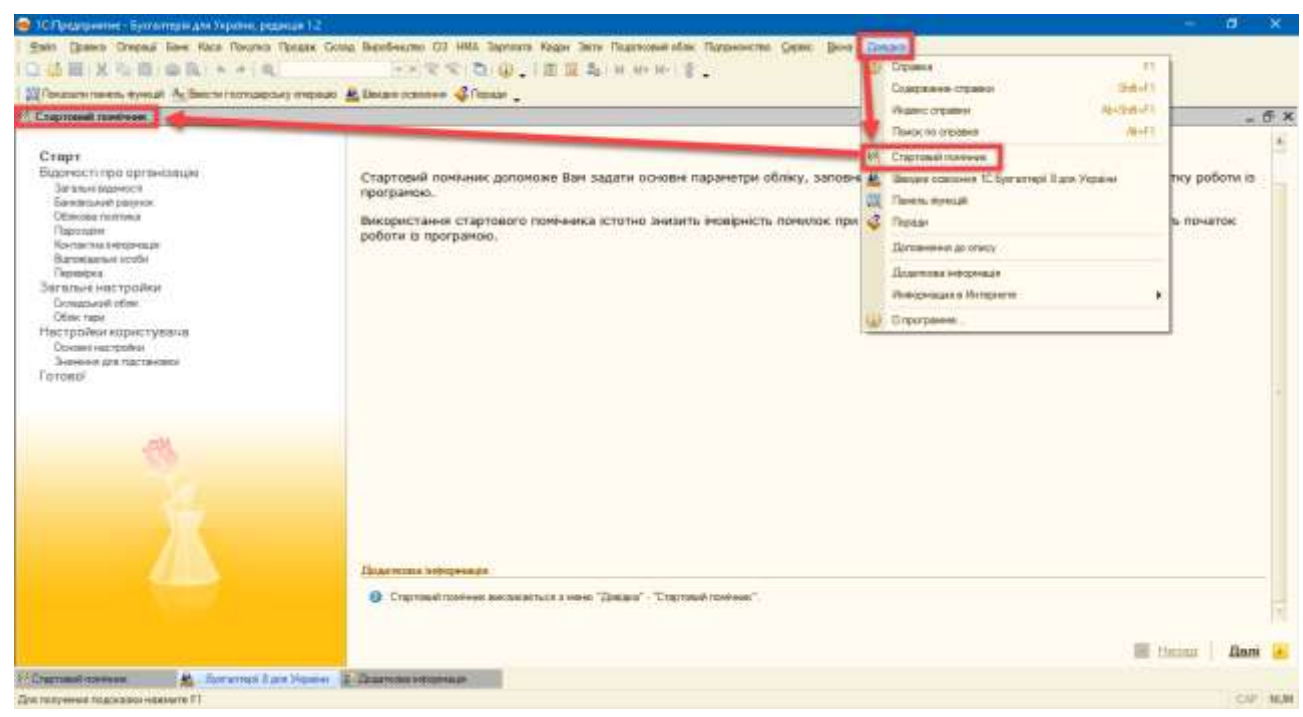

*Рис. 1*

<span id="page-5-1"></span>Крім стартового помічника, при першому запуску програми, відкривається *панель функцій* [\(Рис. 2\)](#page-6-0). Панель функцій реалізована у вигляді робочого столу, а перемикачі розділів обліку (Банк, Каса, Покупка, Продаж та ін.) виконані у вигляді вкладок, на яких представлені схеми роботи, що відображають послідовність введення документів в інформаційну базу.

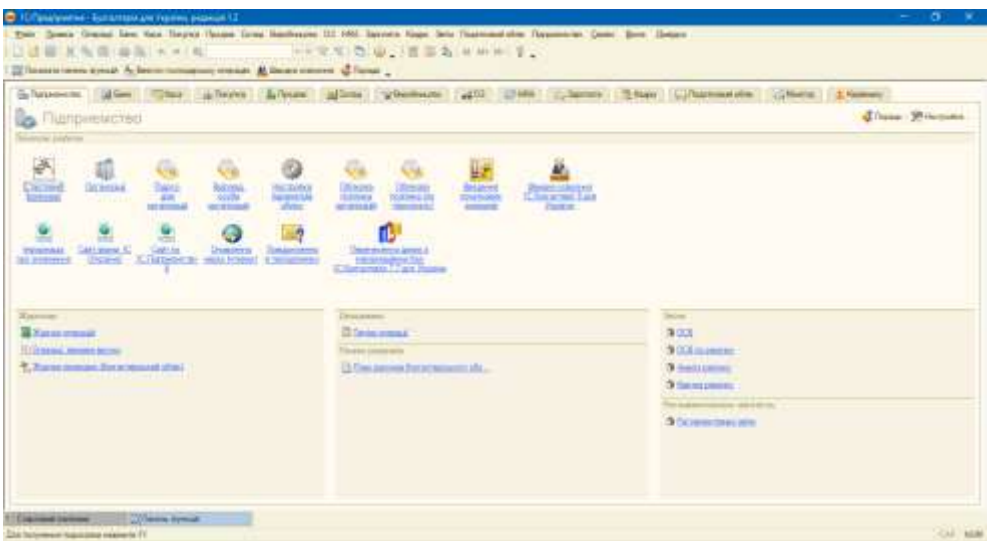

*Рис. 2*

<span id="page-6-0"></span>При натисканні на гіперпосилання можна перейти до відповідного списку документів або відкрити довідник, звіт. При натисканні на кнопку «Настройка» відкривається форма, в якій можна вказати, які вкладки показувати в панелі функцій, та встановити видимість самої панелі [\(Рис. 3\)](#page-6-1).

| Shepstern dites Ther drives Library gloral                       |                  |                                                             | "Charlester (102) CTHM Carvers Triage Collamonal disc Children & Names |                     |
|------------------------------------------------------------------|------------------|-------------------------------------------------------------|------------------------------------------------------------------------|---------------------|
| <b>45</b> Центр антикризового управління:                        |                  | <b>C. Has spoken Floress Assesses</b>                       | Gillsonen<br>×                                                         | SN Harroomer        |
| <b>E O IL concretate serves!</b><br>Полоновым производительности |                  | - Посводени Панты Функал.                                   |                                                                        | 25 access 2017 r    |
| <b>Thilty gan Mediamena</b>                                      | ETW-             | <b>NOTE THE SALE WANTED FOR ANY</b><br>GRScrawowski romotki |                                                                        |                     |
| Перес 01.01.2017 01 - 23.01.2017 01                              |                  | <b>International</b>                                        | Convers                                                                | 22.01.0017<br>÷     |
| Общение возводилисьности                                         | 3e               | <b>Diletonem</b>                                            |                                                                        |                     |
| <b>Telephone</b>                                                 | $\overline{1}$   | of Equal<br>W. Keca                                         |                                                                        |                     |
| <b>Disman Albertown Hawkers Married</b>                          | Har              | De Doiorean                                                 |                                                                        |                     |
| Objective Lincoln                                                |                  | - Rocuse                                                    |                                                                        |                     |
| <b>Democrats (Small Fax)</b>                                     |                  | Canaa                                                       | Determination Managers and The                                         |                     |
| <b>Streets approved themes</b>                                   |                  | - Broodwarter<br>- Витуре проделай                          |                                                                        | <b>Harryted Uni</b> |
| The protocol spoketics to be a fi-                               | Tloe             | - Перерабка                                                 |                                                                        |                     |
| <b>Participate the control</b>                                   | $^{\circ}$ speci | - Передача в переробку                                      |                                                                        |                     |
| Paemerica o morphamoseke                                         |                  | $= 1203$                                                    |                                                                        |                     |
| Departed AMAD Amendment Automobile and                           |                  | 9.03<br>of Managers private                                 |                                                                        |                     |
| Teamministers having a net                                       | m                | <b>WIHMA</b>                                                | The second<br><b>Синтано</b>                                           |                     |
| Ingermany compared to print point                                |                  | (w) Supremental                                             |                                                                        |                     |
| There's week man whench, between M.                              | VY.              | - Know                                                      |                                                                        |                     |

*Рис. 3*

<span id="page-6-1"></span>На вкладці «Керівнику» [\(Рис. 4\)](#page-7-1) розташований «Центр антикризового управління», призначений для підтримки прийняття управлінських рішень в умовах кризи. Керівник може отримати найбільш критичні зведені дані про роботу організації за станом на поточну дату, сформувати 12 антикризових звітів.

| <sup>2</sup> IC Прадправляе - Текламерія для таржик, редакція 1.2            |                                                                                                    |                                                 | o      |
|------------------------------------------------------------------------------|----------------------------------------------------------------------------------------------------|-------------------------------------------------|--------|
| E Tocsum telesi quela "A Telefe romatorici intelle" A Diese colorei. C Rossi | East These Oreas for rate facets Taxas Disas Backets 03 466 Square Rate Taxasawados Ratesmont Com: Bee Dates<br>□适量 其心血 由国 ▶ → 国 → → マママ 司 (4) 日医 2 → H → 中 子 |                                                 |        |
|                                                                              | C-Tarassemi d'un l'Olan Albean L'Issan allem phonomene alli C'INA : Savan Thiam L'Illianomene Albean d'Antonio                                                |                                                 |        |
| 48 Центр антикризового управління                                            |                                                                                                    | Dillenni (2) WHICHAN                            |        |
| <b>South Distances</b><br>Органица:                                          | S O NISSENSONATION?                                                                                                    | 20 moins 2017 (1)                               |        |
| THEFT GAY HYDROGERS                                                          | Competento and                                                                                                    |                                                 |        |
| Terms   01.01.2017   - 23.01.2017   -                                        |                                                                                                    | 法用控制<br>Силотная                                | $\sim$ |
| Officials descriptions                                                       | Jeansum strums                                                                                                    |                                                 | ۰      |
| Daiwood 1                                                                    | Продажі                                                                                                    |                                                 |        |
| <b>Broke company installations</b><br><b>Zambinistan</b>                     | тей произведение усодети                                                                                                    |                                                 |        |
| <b>Dominial</b> congress                                                     |                                                                                                    | Representate: Meanwright," The Herman per " The |        |
| <b>Scientist American Makers</b><br><b>Remove assistant profit</b>           | Tinnanai:                                                                                                    |                                                 | ÷      |
| Генациялык аласт                                                             | <b>Hope axwee sturle</b><br>LESSEN CLASS ENTRE STATISTICS IN                                                                                                  |                                                 |        |
|                                                                              | Zamini da avalisati kwashi regiosa wanezistirio watuque delensione poesti                                                                                     |                                                 |        |
| Patron for it documentations                                                 |                                                                                                    |                                                 |        |
| Greens contractor in terms and                                               |                                                                                                    |                                                 |        |

*Рис. 4*

## **1.4. Налаштування параметрів обліку**

<span id="page-7-1"></span><span id="page-7-0"></span>Для налаштування основних параметрів обліку використовується форма «Настройка параметрів обліку» [\(Рис. 5\)](#page-7-2). Ці параметри є загальними для всіх організацій інформаційної бази.

Дана форма знаходиться в головному меню «Підприємство → Настройка параметрів обліку» і розділена на вкладки.

| □适量 X 心口 自我 ★ #   图                                                                          | (一) 中国(四) (图画是) 中国(全国)<br>22 Посоветствены жизный - Ры Пособен полощерому отерым - А. Евиция использо - А. Польше -<br>Drillanevene di Gee There drillaneve Africane al Cont a discovere                     | <b>4403 127441</b> | <b>ET CAV AMERICA</b><br>Партары эргандый<br>Вдекремлей переодов вопретица<br>Maintenant were condite our telephone                                       | <b>Inflate</b><br><b>EVA Review</b> | <b>T. Arcenters</b>                                |            |
|----------------------------------------------------------------------------------------------|----------------------------------------------------------------------------------------------------|--------------------|----------------------------------------------------------------------------------------------------|-------------------------------------|----------------------------------------------------|------------|
| 暝<br>(3) Hacrosless reponentate elling                                                       | Центр антикризового управління<br>×                                                                                                    |                    | 19 Pactrolle represent it's a<br><b>Disposition (202)</b>                                                                                                 |                                     | O Denista   US   50 Harmonica<br>23 минаем 2012 г. |            |
| Barerta<br><b>Sewa</b><br>Trenge interviewed.<br>Поин рассники<br>Ладовички в контрали таки. | Валюта регламентованого обліку<br>÷<br>V salvanient interview they are reconced to bac-<br>50M LEWIS CONTRACTED WAS IMPOUNDED FOR THE RESIDENCE.<br>Doc Vicence amen's perise environments efforts - itsense |                    | План планной<br>Shot gave a remainistant damaged:<br>Crant Autom:<br>Chief (seeming) was noted.<br>CISTILIANA 49<br>Patenticolour Incil.                  | <b>Chemisters</b>                   | <b>I JEUCHITA</b>                                  | <b>Sec</b> |
| bigist morrisonal refuse.<br>Benthueran<br><b>The Company</b>                                | the company was a figure of the<br>Вальту регламичтиваются облизу можна знанимом<br>SOUTH BESIDE AND STREETS                                                                                                 | har a necessar dow | Товарх (илимельных продукция полнали).<br>Crosse Intrus affectment<br><b>Harrison's Fire</b><br>Flagyway postpanience: p.k.byrgia/systemal.<br><b>Ham</b> | ٠<br>Management week. 2             |                                                    |            |

*Рис. 5*

<span id="page-7-2"></span>На вкладці *«Валюта»* вказується основна валюта обліку (для України – гривня). В цій валюті ведеться бухгалтерський облік. Крім цього, по відношенню до цієї валюти вказуються курси інших валют.

На вкладці *«Запаси»* налаштовуються параметри обліку матеріалів, товарів, готової продукції та інших видів матеріально-виробничих запасів:

• прапор *Дозволяється списання запасів при відсутності залишків за даними обліку*. При проведенні документів, за якими здійснюється списання матеріально-виробничих запасів, контролюється наявність запасів, що списуються на момент проведення документа; при їх відсутності проведення документа скасовується і видається повідомлення про помилку. Якщо такий контроль не потрібен (наприклад, якщо спочатку в інформаційну базу вводиться інформація про списання запасів, і тільки потім про їх надходження), необхідно встановити цей прапор;

• прапор *Ведеться облік зворотної тари* встановлюється, якщо зворотна тара використовується в діяльності хоча б однієї з організацій, облік яких ведеться в даній інформаційній базі. Після його установки в документах, що виконують рух запасів, з'являється додаткова вкладка *«Тара»*, на якій вказується інформація про надходження і списання зворотної тари;

• прапор *Вести облік по партіях* слід встановити, якщо в обліковій політиці хоча б однієї організації, встановлений спосіб оцінка вартості матеріально-виробничих запасів «ФІФО». Якщо прапор встановлено, то з'являється субконто «Партії» на рахунках обліку ТМЦ.

Також на вкладці «Запаси» обирається варіант ведення складського обліку.

• прапор *Вести складський облік* встановлюється, якщо є необхідність в складському обліку, дає можливість враховувати в розрізі складів кількість запасів. Це дозволить контролювати наявність запасів на різних складах в кількісному вираженні, а ціна списання запасів визначається шляхом ділення загальної вартості даної номенклатурної позиції на всіх складах на її загальну (також на всіх складах) кількість. Якщо прапор встановлено, то з'являється субконто «Склади» на рахунках обліку ТМЦ;

• прапор *Сумовий облік по складах* – призведе до того, що в розрізі складів буде враховуватися як кількість запасів, так і їх вартість. Ціна списання запасів при цьому визначається по кожному складу окремо. Встановлює ведення сумового обліку в розрізі субконто «Склади».

На вкладці *«Товари у роздробі»* налаштовується аналітичний облік за рахунком 2822, який призначений для обліку товарів в роздрібній торгівлі за продажними цінами (з використанням рахунку 2852 «Торгова націнка») для складів, що є неавтоматизованими торговими точками (НТТ). Облік на рахунку 2822 завжди ведеться по складах (торговим точкам). Додатково установкою відповідних прапорців можна включити ведення аналітики *по номенклатурі або за ставками ПДВ*. У розрізі номенклатури за рахунком

2822 можна аналізувати тільки обороти, залишки в розрізі номенклатури не зберігається.

На вкладці *«План рахунків»* встановлюється ознака використання рахунків-класів в якості груп:

• прапор *Використовувати класи рахунків у якості груп* – якщо прапор встановлено, то в плані рахунків бухгалтерського обліку рахунки-класи (1 «Необоротні активи», 2 «Запаси» тощо) будуть використовуватися як групи рахунків. Тобто за такими рахунками можна буде отримати інформацію про залишки і обороти в звітах.

При знятті зазначеного прапора рахунки, що мають код, який складається з двох цифр (10 «Основні засоби», 20 «Виробничі запаси» тощо), стануть рахунками першого рівня і не будуть підпорядковані рахункамкласам.

Закладка *«Розрахунки з контрагентами»*. Облік на рахунках розрахунків з контрагентами завжди ведеться за контрагентами та договорами. Додатково може бути включено аналітичний облік по розрахунковим документам. Якщо встановити прапор *Вести розрахунки по документах,* то в плані рахунків на рахунках розрахунків з контрагентами (63 «Розрахунки з постачальниками та підрядниками», 36 «Розрахунки з покупцями і замовниками», субрахунка за розрахунками рахунків 377 «Розрахунки з іншими дебіторами», 681 «Розрахунки з іншими кредиторами» тощо) автоматично буде встановлено додаткове субконто «Документи розрахунків з контрагентами». При знятті зазначеного прапора субконто «Документи розрахунків з контрагентами» буде автоматично прибрано з цих рахунків. Вся інформація про документи розрахунків з контрагентами в проводках при цьому буде втрачена.

Закладка *«Інший аналітичний облік»*. Якщо встановити прапор *Вести аналітичний облік коштів по відокремлених підрозділах*, то на рахунках обліку коштів в касі буде використовуватися субконто «Відокремлені підрозділи». Прапор *Використовувати знижки* впливає на наявність відповідного поля в товарних документах.

На закладці *«Виробництво»* обирається той тип цін номенклатури, який буде використовуватися за замовчуванням в документах «Звіт виробництва за зміну» і «Акт про надання виробничих послуг» для визначення планової собівартості продукції, що випускається (наданих послуг).

## **1.4.1. Налаштування програми**

<span id="page-10-0"></span>*Приклад:* Проведіть налаштування програми (Сервіс → Настройка програми) згідно до наведеного малюнку [\(Рис. 6\)](#page-10-2).

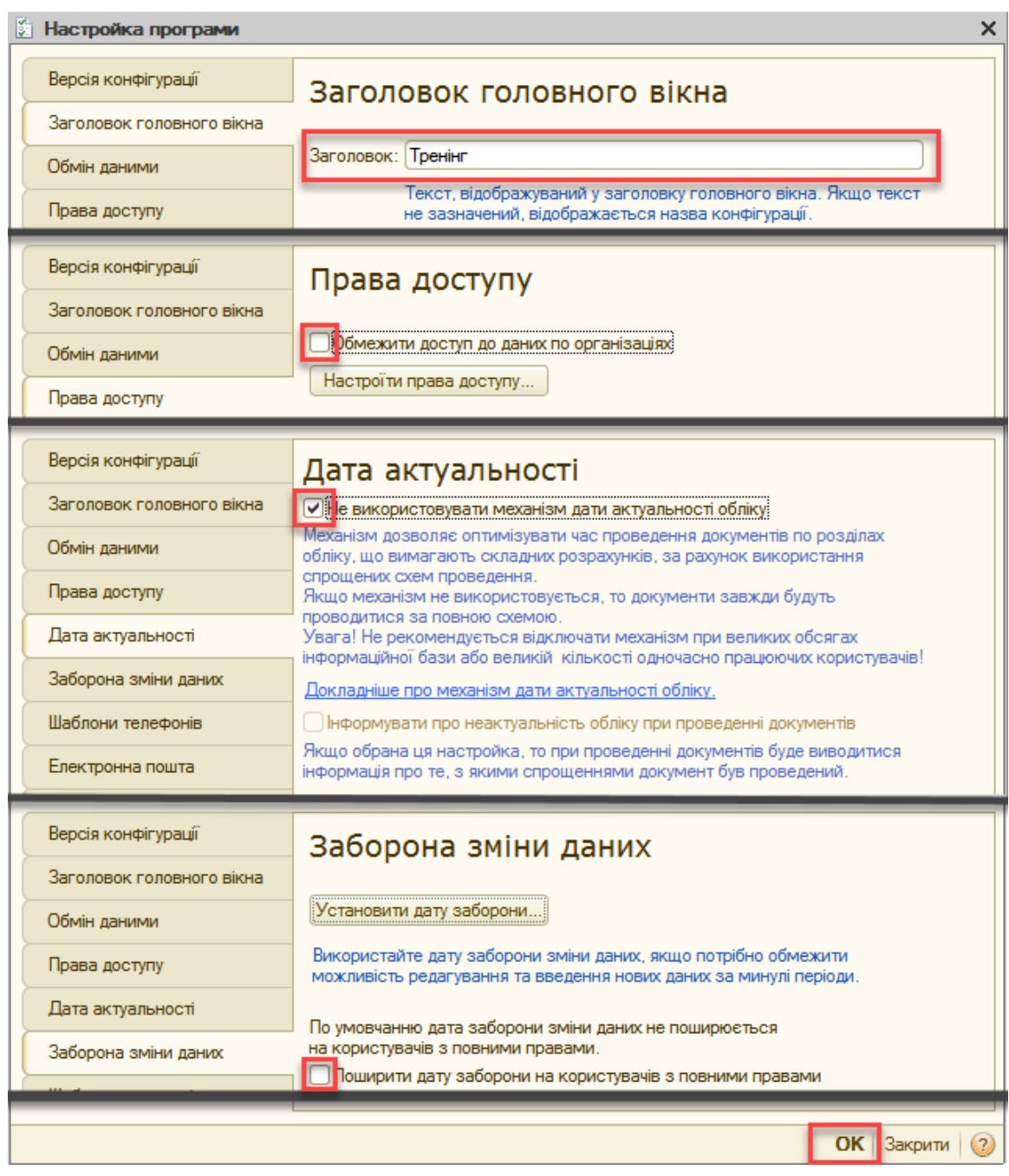

*Рис. 6*

## **1.4.2. Налаштування параметрів обліку**

<span id="page-10-2"></span><span id="page-10-1"></span>*Приклад:* Виконайте початкову настройку параметрів обліку (Підприємство → Настройка параметрів обліку) відповідно до наведеного малюнка [\(Рис. 7\)](#page-11-0).

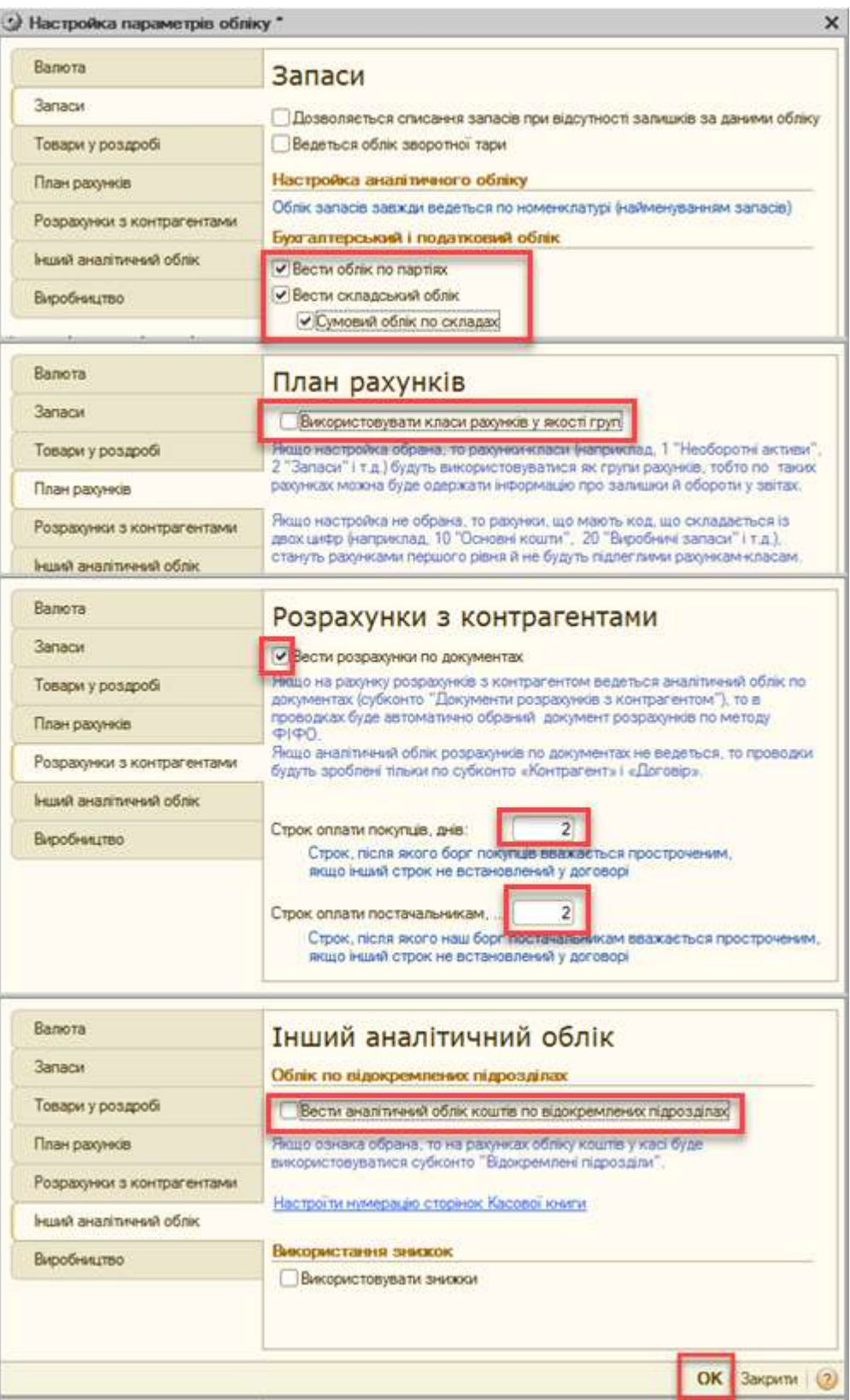

<span id="page-11-0"></span>*Рис. 7*

## **1.4.3. План рахунків бухгалтерського обліку**

<span id="page-12-0"></span>В програмі передбачено план рахунків бухгалтерського обліку (Підприємство → План рахунків → План рахунків бухгалтерського обліку) [\(Рис. 8\)](#page-12-2).

|                  |                  | <b>Than рахунків бухгалтерського обліку</b>                                   |   |      |   |      |                                            |           |              |                                                                                                    |            |            |     |
|------------------|------------------|-------------------------------------------------------------------------------|---|------|---|------|--------------------------------------------|-----------|--------------|----------------------------------------------------------------------------------------------------|------------|------------|-----|
| Дíї <del>+</del> |                  | $\mathbb{E}[\mathcal{A}]\mathbb{E}[\mathcal{A}]\times\mathbb{E}[\mathcal{A}]$ |   |      |   |      |                                            |           |              | Перейти $\star$   $\leftrightarrow$   Журнал проводок   Ш Звіти $\star$   Ш Субконто $\star$   Опис рахунку |            | Друк -     | (2) |
|                  | Код              | Найменування                                                                  | 3 | AKT. | B | Κіл. | $\left \left  \Pi_{\dots} \right  \right $ | $\Box$ од | Суми         | Субконто 1                                                                                                  | Субконто 2 | Субконто 3 |     |
| т.               | 00               | Вспомогательный счет                                                          |   | ΑП   |   |      |                                            |           |              |                                                                                                    |            |            |     |
| $T_{\rm o}$      |                  | Необоротные активы                                                            |   | AΠ   |   |      |                                            |           |              |                                                                                                    |            |            |     |
| $T_{\rm o}$      | 10 <sup>10</sup> | Основные средства                                                             |   | А    |   |      | $\checkmark$                               | ✓         | $\checkmark$ | Основные сре                                                                                                |            |            |     |
| $T_{\rm o}$      | 100              | Инвестиционная недвижи                                                        |   | А    |   |      | ◡                                          | ◡         | ✓            | Основные сре                                                                                                |            |            |     |
| $T_{\bullet}$    | 101              | Земельные участки                                                             |   | А    |   |      | ◡                                          | ◡         | ◡            | Основные сре                                                                                                |            |            |     |
| T<br>٠o          | 102              | Капитальные затраты по                                                        |   | А    |   |      | ◡                                          | ✓         | ◡            | Основные сре                                                                                                |            |            |     |
| $T_{\rm o}$      | 103              | Дома и сооружения                                                             |   | А    |   |      | ں                                          | ے         | ◡            | Основные сре                                                                                                |            |            |     |
| $T_{\bullet}$    | 104              | Машины и оборудование                                                         |   | А    |   |      | ◡                                          | ◡         | ✓            | Основные сре                                                                                                |            |            |     |
| $T_{\rm o}$      | 105              | Транспортные средства                                                         |   | А    |   |      | ✓                                          | ✓         | ✓            | Основные сре                                                                                                |            |            |     |
| $T_{\bullet}$    | 106              | Инструменты приборы и и                                                       |   | А    |   |      | ◡                                          | ◡         | ◡            | Основные сре                                                                                                |            |            |     |
| $T_{\bullet}$    | 107              | Животные                                                                      |   | А    |   |      | ◡                                          | ◡         | ◡            | Основные сре                                                                                                |            |            |     |
| T<br>٠o          | 108              | Многолетние насаждения                                                        |   | А    |   |      | ◡                                          | ✓         | ◡            | Основные сре                                                                                                |            |            |     |
| m.               | mm.              |                                                                               |   |      |   |      |                                            |           |              |                                                                                                    |            |            |     |

*Рис. 8*

<span id="page-12-2"></span>Сам план рахунків бухгалтерського обліку створюється в режимі «Конфігуратор», рахунки можна додавати як в режимі «Конфігуратор» (такі рахунки називаються напередвизначені), так і в режимі «1C: Підприємство». Користувач не може в режимі «1C: Підприємство» видаляти напередвизначені рахунку, але може додавати нові рахунки і субрахунки в план рахунків бухгалтерського обліку.

## **1.4.4. Інформація про організацію**

<span id="page-12-1"></span>Програма дозволяє вести облік в декількох організацій. Інформація про них зберігається у довіднику «Організації».

Під час створення організації в довіднику необхідно також вказати додаткову інформацію. Наприклад, банківські рахунки, відповідальних осіб, підрозділи тощо.

Для швидкого доступу до додаткової інформації існує кнопка «Перейти», при натисканні якої відкривається список підпорядкованої інформації поточної організації [\(Рис. 9\)](#page-13-0).

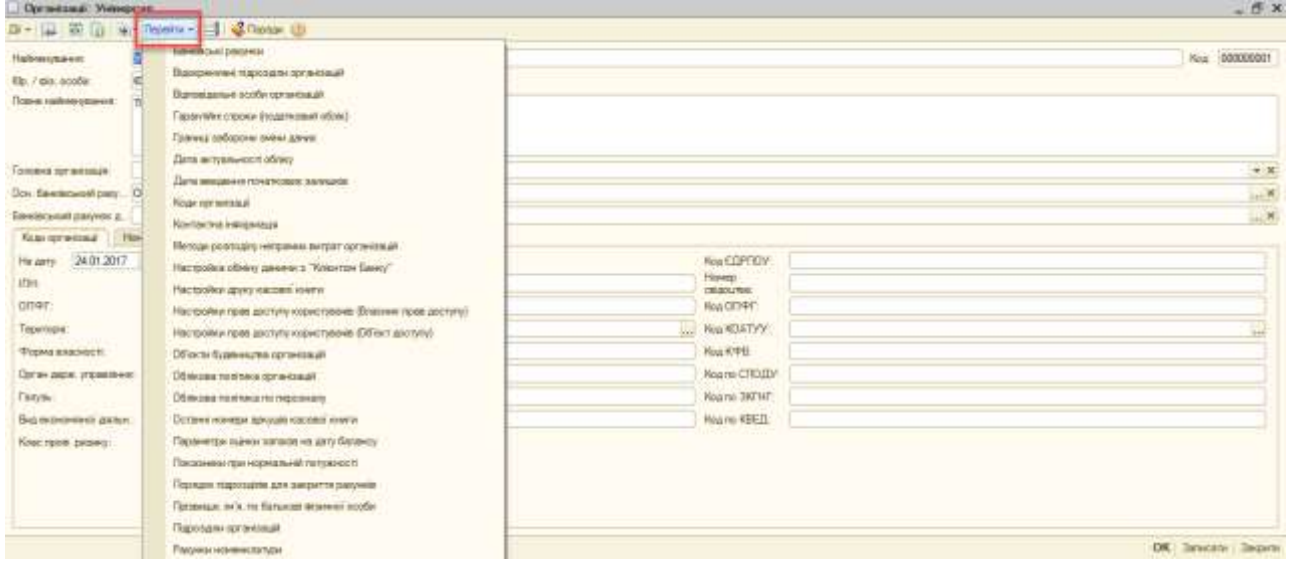

*Рис. 9*

<span id="page-13-0"></span>*Приклад:* Відкоригуйте дані організації «Наша организация» (Підприємство → Організації) згідно малюнка [\(Рис. 10\)](#page-13-1).

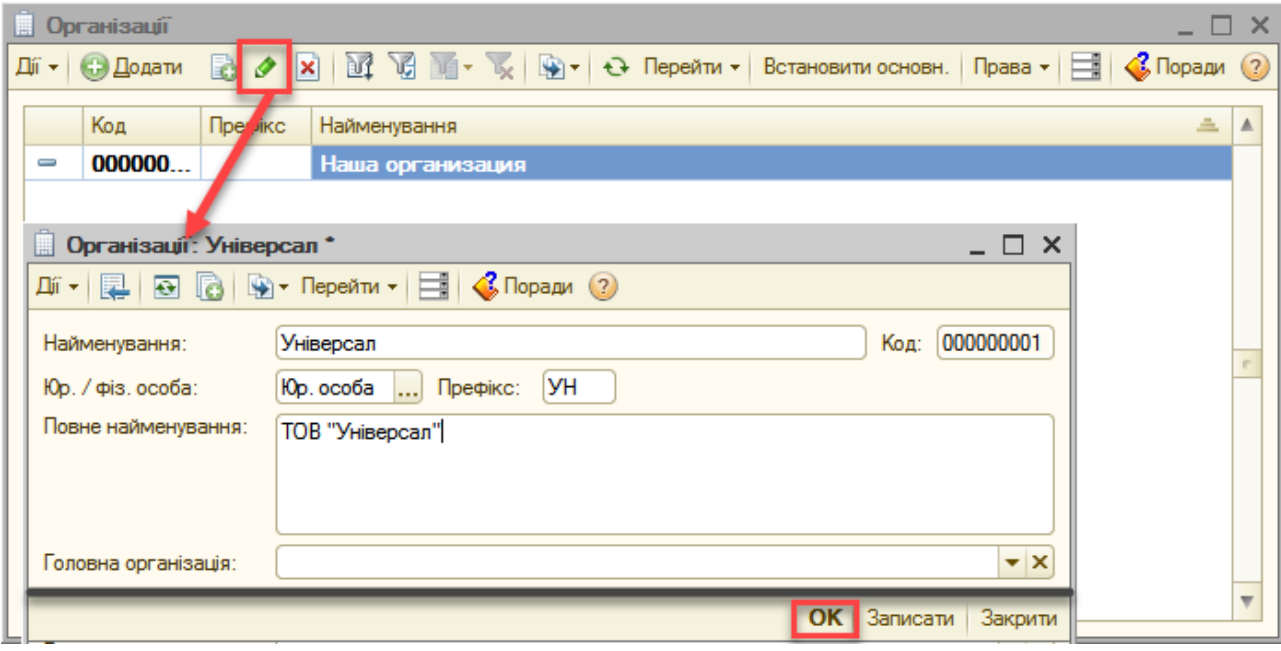

*Рис. 10*

<span id="page-13-1"></span>*Приклад:* У довіднику «Підрозділи організацій» (Підприємство → Підрозділи організацій), для організації «Універсал» створіть два елементи: «АУП» і «Цех».

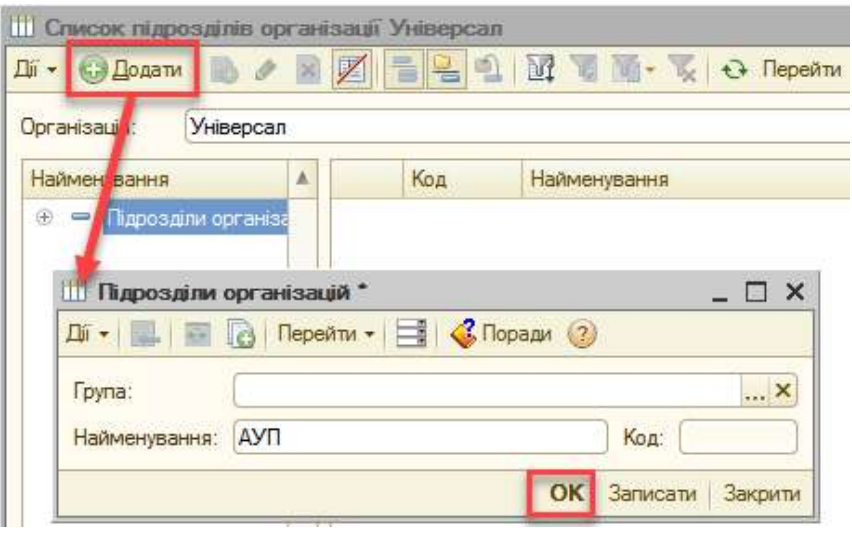

*Рис. 11*

*Приклад:* В довіднику «Фізичні особи» (Кадри → Фізичні особи) створіть дві особи: «Левко Олексій Романович» і «Олексійко Олена Михайлівна»

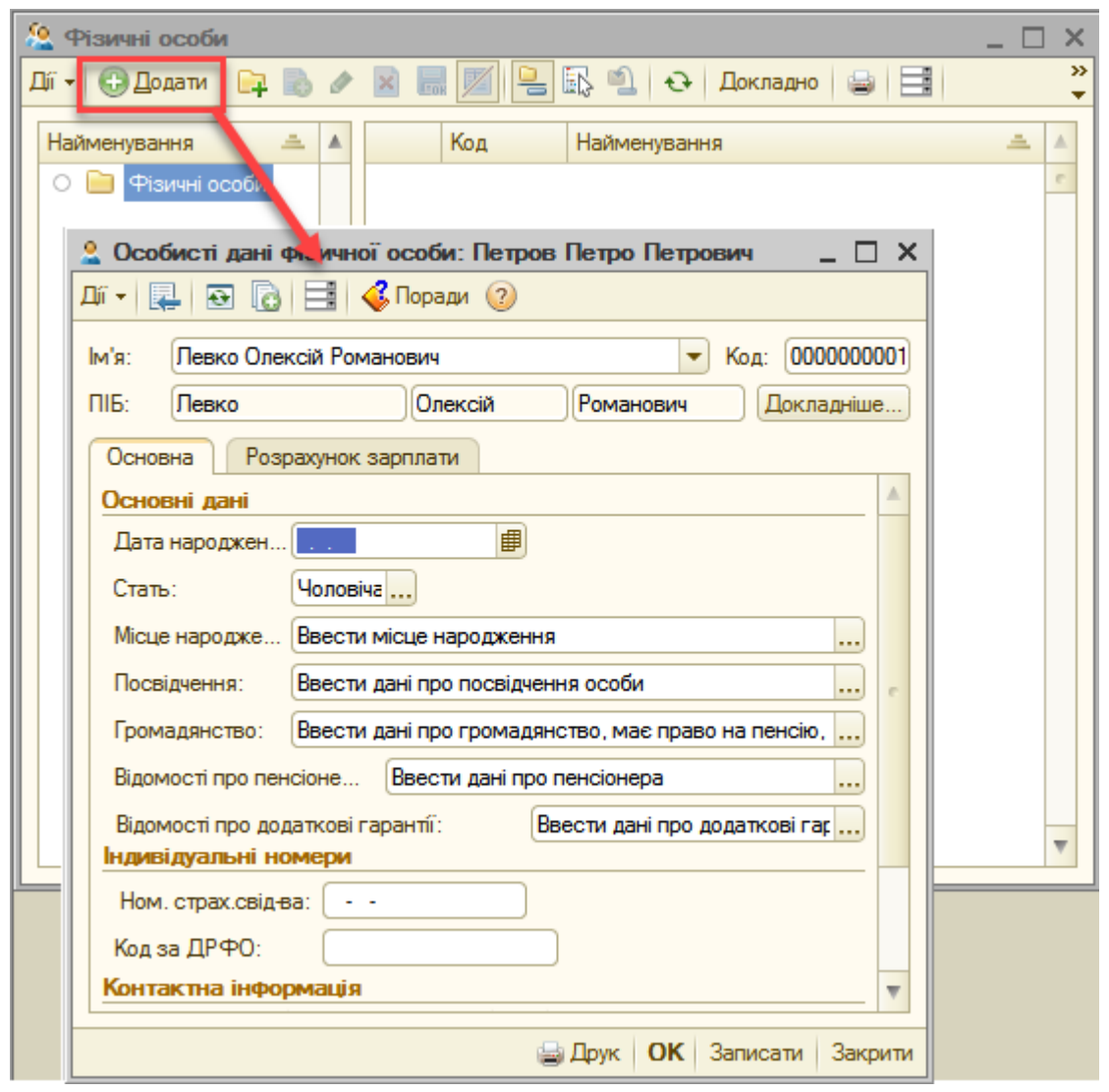

*Рис. 12*

*Приклад:* В довіднику «Посади організацій» (Кадри – Посади) створіть посади: «Директор» та «Головний бухгалтер»

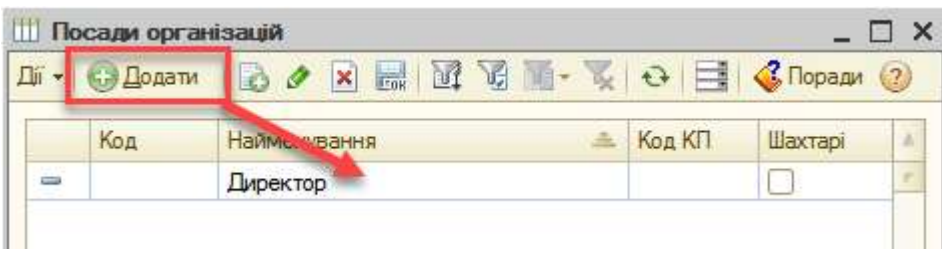

*Рис. 13*

*Приклад:* Заповніть регістр відомостей «Відповідальні особи організацій» (кнопка «Перейти» на командній панелі форми списку довідника «Організації → відповідальні особи організації) згідно малюнка [\(Рис. 14\)](#page-15-0).

<span id="page-15-0"></span>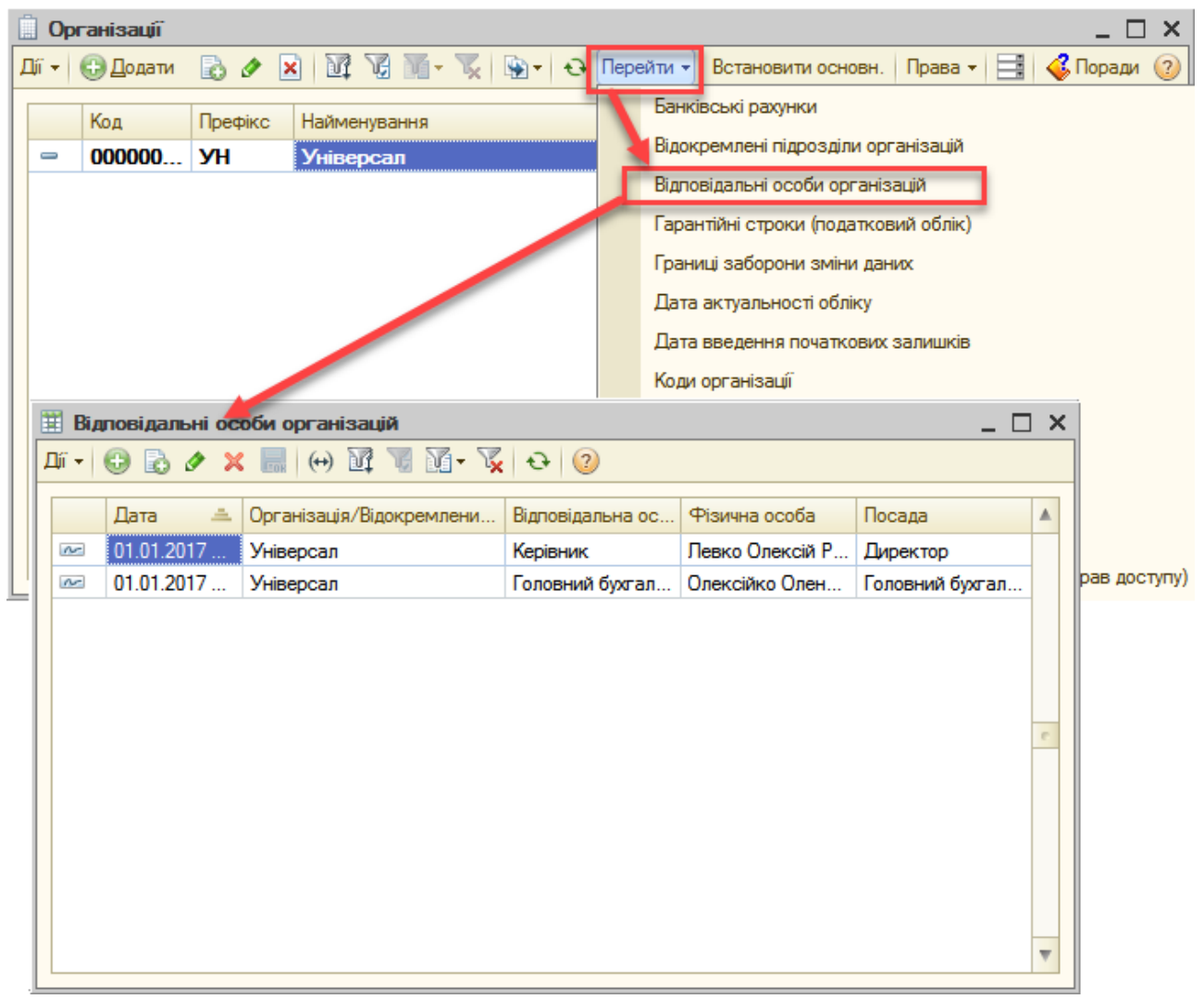

*Рис. 14*

*Приклад:* Додайте банк ПАТ «ПРИВАТБАНК», м. Житомир, 49094, Дніпро-вськ, м.Житомир (МФО 311744) в довідник «Банки» (Банк  $\rightarrow$  Банки)<sup>1</sup> [\(Рис. 15\)](#page-16-0).

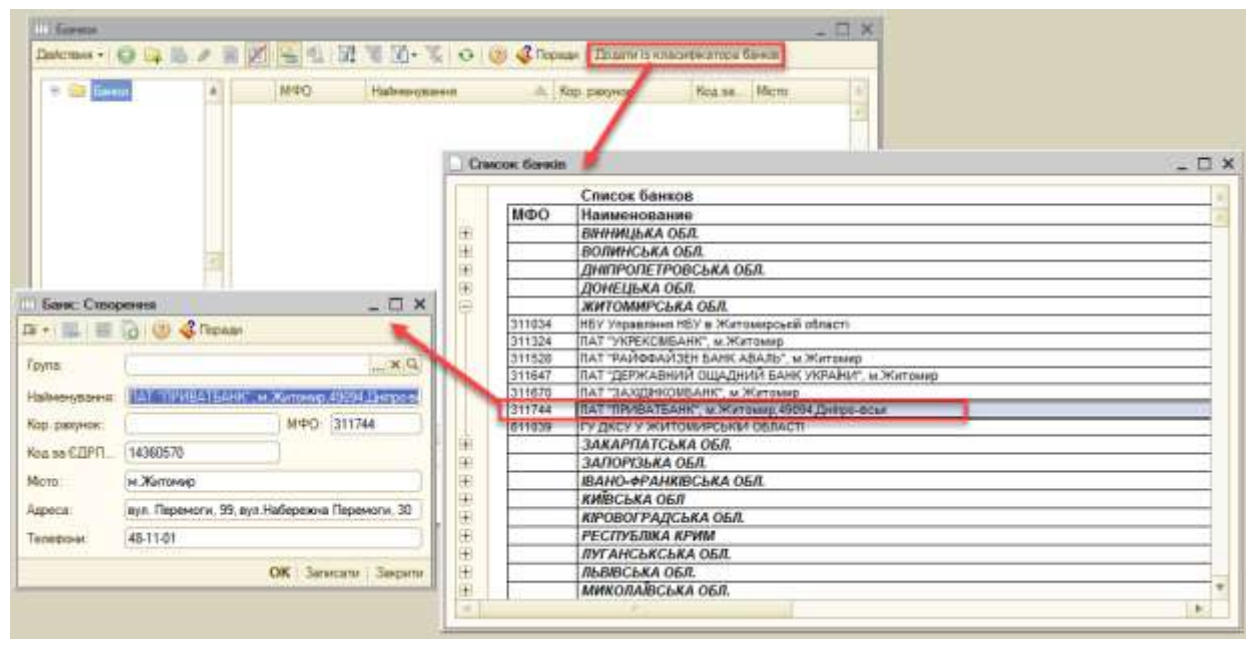

*Рис. 15*

<span id="page-16-0"></span>*Приклад:* Згідно малюнка [\(Рис. 16\)](#page-16-1) створіть банківський рахунок організації (кнопка «Перейти» на командній панелі форми списку довідника «Організації» → Банківські рахунки) та вкажіть даний рахунок основним для організації [\(Рис. 17\)](#page-17-1).

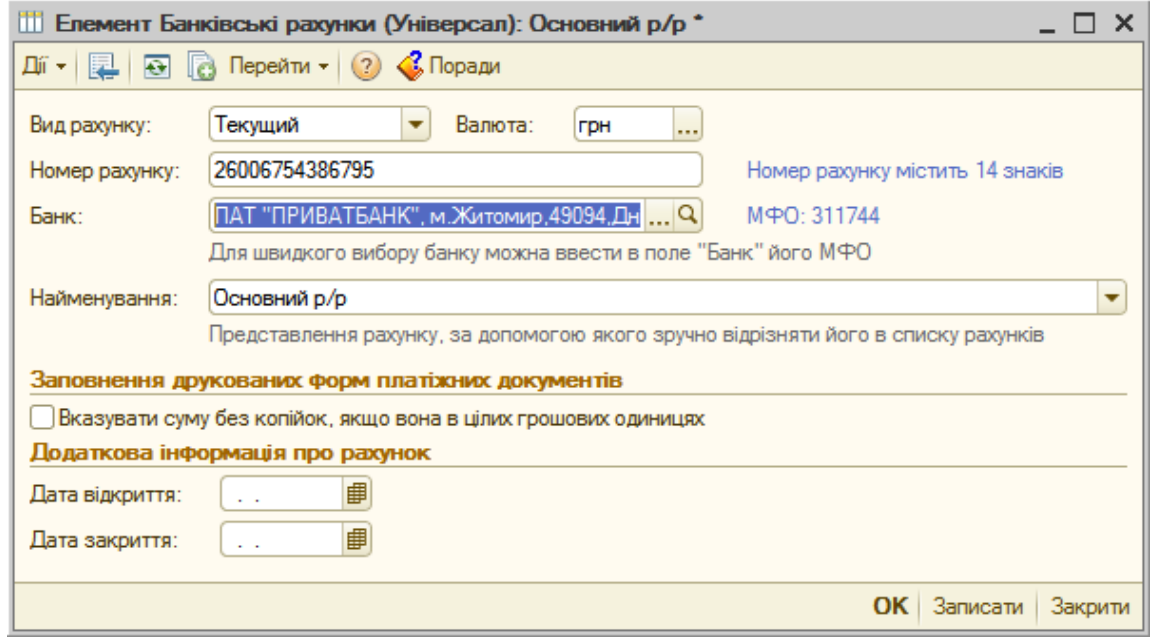

*Рис. 16*

<span id="page-16-1"></span> $\overline{a}$ <sup>1</sup> Банки краще створювати за допомогою функції «Додати із класифікатора банків»

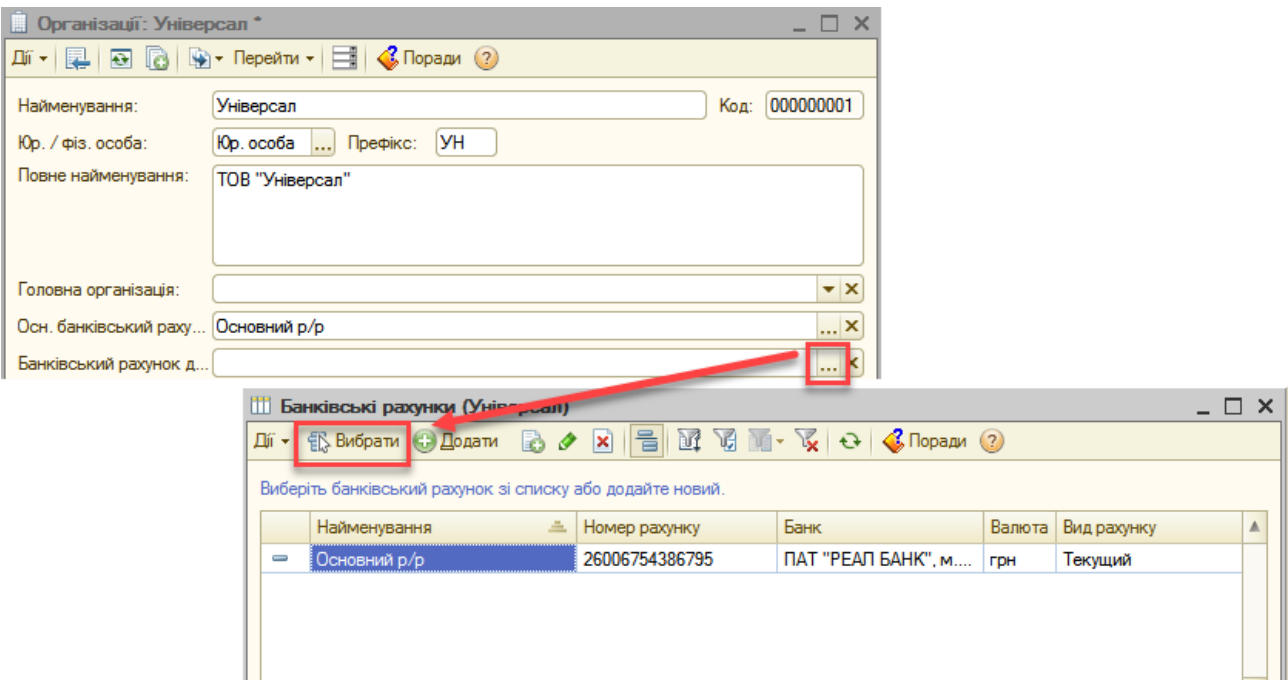

*Рис. 17*

# **1.4.5. Облікова політика організації**

<span id="page-17-1"></span><span id="page-17-0"></span>Облікова політика знаходиться в розділі Підприємство → Облікова політика → Облікова політика організацій [\(Рис. 18\)](#page-17-2).

| 1С:Підприємство - Треннг                                                                                                    |                                                                                                    |                                                                                                    |                                                              |
|----------------------------------------------------------------------------------------------------|----------------------------------------------------------------------------------------------------|----------------------------------------------------------------------------------------------------|--------------------------------------------------------------|
| $D + 12$<br>[3] Показати панеть функцій Re Виести господарську операцію A Шакаке освоєння « Поради _                                                                                                    | Palin Doesna Dnepauli Save Kaca Floromus Rogase Gunaa Bepodweumo O3 HMA 3aprinama Kaape 3she Rogamoawik odine Ricromeviches Cepalc Benis Boelans<br>$-1$ x $-1$ ( $-1$ ) $-1$ ) $-1$ ) $-1$ ) $-1$ ) $-1$                         | Организації<br>Паровали организаци.                                                                                                    |                                                              |
| Al Easter U. Kaca<br>12 Патемонетно<br><b>LA Florginge</b><br><b>В Центр антикризового управління</b>                                                                                                    | <b>L</b> Tronsx<br><b>Ш</b> Осман<br>To Brootheramo<br>$-403$                                                                                                    | В докремлені підрозділи організацій<br><b>ETHM</b><br>Відповідальні особи організацій<br>Настройка параметрів облизу                                     | обля.                                                        |
| Opravisagin: Weisepcan<br>$\sim$<br>Звіти для керішинсе<br>Tlepica: 01.01.2017 图 - 09.02.2017 图<br>Общие локазатели<br>Thomas with                                                                                                    | Облизна полтное органскими<br>Параметри податкового облику<br>Ставки податку на прибуток.<br>Ofinicase nomines ino nepco-any)<br>Установка коефіціонта пропоруйного віднесення ПДВ на кредит<br>Параметри облиги куроових різниць | Odrácosa nonitivita<br>План расунов<br>Введения початкових запишків.<br><b>Cosmisimer</b><br>Статті неоперацій восвитрат<br><b>STEP</b><br>Статті доходи |                                                              |
| 17 Облікова політика соганізацій<br><b>Remodel At</b><br>$\leftrightarrow$ M $\rightarrow$ M $\rightarrow$ G $\odot$<br>$D - CD$<br>Officer 1968<br>Периа<br>A Cora-issue<br>Денескоме-<br><b>Commercial</b><br><b><i><u>Ricmutulievi</u></i></b><br>Passegg pay | Синча оподат. Група л. Визнач. Використо Слосб оцнюк. Слосб оцнюк. Вести обл. О /                                                                                                    | $ \Box$ $\times$                                                                                                    | cayuás, nocnyne)<br>٠<br>becal)<br>Gi sett:<br>контрагентами |
| Paoverni e ri<br><b>Basicona</b> :<br>Instrume<br>Sassnovieve<br><b><i><u>RESERVENT</u></i></b><br>Packama pri                                                                                                    |                                                                                                    |                                                                                                    |                                                              |
| Dresenna:<br><b>Zastronovi</b>                                                                                                    |                                                                                                    | $\mathcal{D}^{\prime}$                                                                                                    |                                                              |

<span id="page-17-2"></span>*Рис. 18*

В цьому регістрі зберігається така інформація по кожній організації:

Вкладка «Оподаткування»:

o схема оподаткування організації (основні податки, платником яких є організація);

Вкладка «Бухгалтерський облік»:

o спосіб розрахунку собівартості матеріально–виробничих запасів;

o спосіб оцінки товарних запасів в роздрібній торгівлі;

o використання класів рахунків витрат;

Вкладка «Виробництво»:

o спосіб розрахунку собівартості виробництва:

- по підрозділах – визначає ручне заповнення порядку закриття рахунків виробничих витрат по підрозділах за допомогою документа «Встановлення порядку підрозділів для закриття рахунків»;

- по переділах – визначає автоматичний розрахунок переділів виробництва і закриття рахунків виробничих витрат відповідно до цього порядку;

Вкладка «Оформлення податкових документів»:

o нумерація податкових документів: нумерація щорічна або щомісячна; Податкова накладна та Додаток 2 мають наскрізну або роздільне нумерацію і ін.

o оформлення окремих реквізитів податкових документів

*Приклад:* Створіть облікову політику для організації та заповніть її згідно малюнка [\(Рис. 19\)](#page-19-0).

# **1.4.6. Облікова політика (по персоналу)**

<span id="page-18-0"></span>В регістрі «Облікова політика організацій по персоналу» зберігається інформація по кожній організації:

про підтримку внутрішнього сумісництва

 порядок округлення сум виплат зарплати (0.01 – копійки; 1.00 – до гривні)

*Приклад:* Заповніть Облікову політику по персоналу (Підприємство → Облікова політика → Облікова політика (по персоналу)) згідно малюнка [\(Рис.](#page-20-1)  [20\)](#page-20-1).

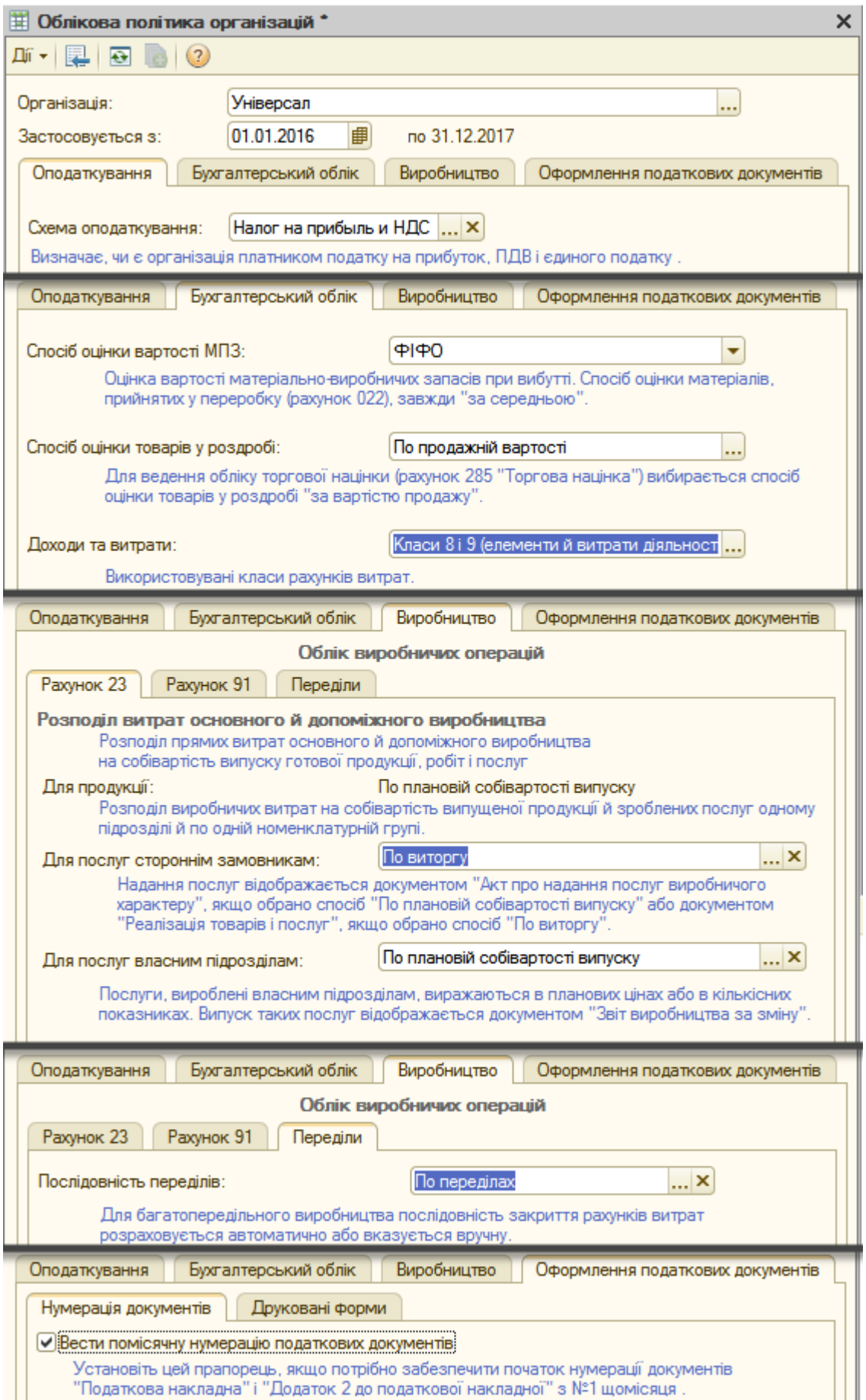

<span id="page-19-0"></span>*Рис. 19*

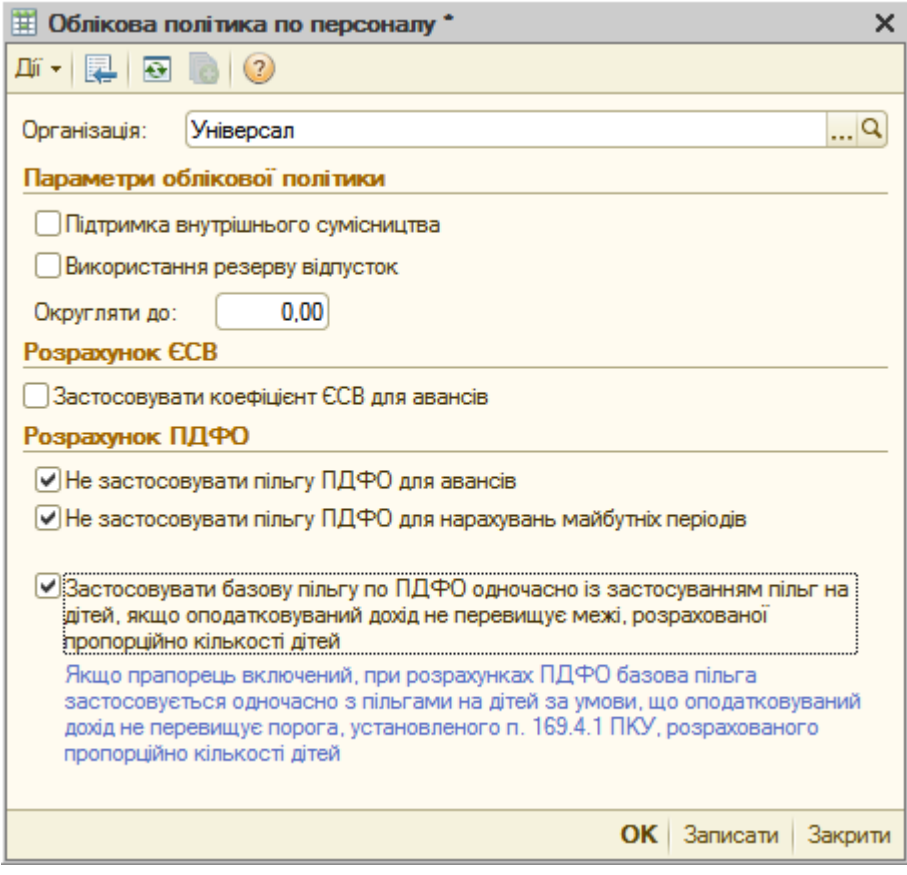

*Рис. 20*

# **1.4.7. Налаштування користувача**

<span id="page-20-1"></span><span id="page-20-0"></span>Для кожного користувача можуть бути задані настройки і значення для підстановки за замовчуванням. Дані настройки знаходяться: Сервіс → Настройки користувача [\(Рис. 21\)](#page-20-2).

| $n - T$ passier                                                                                                    |                                                                                  |                                                    |                                                                                                    |  |
|----------------------------------------------------------------------------------------------------|----------------------------------------------------------------------------------|----------------------------------------------------|----------------------------------------------------------------------------------------------------|--|
| Операції Банк Каса Покулка Продав: Склад Верхбилдево ОЗ НКА Зарговти Кадри Зили Подотомий поли Патрионство Оснос Дона Донам<br>GLE + A GLYPARK<br>ь аунца. А Виконтоохидовну операло - В Видет совсеми - В Перван -                                                                                                    | -x常常自由, 直面是WWW !。                                                                |                                                    | <b>Кать</b> и разгор.<br>ONFE<br>Kansager                                                                                                    |  |
| di l'expres de l'occur<br>UT Keta<br>of Ease<br>антикризового управління.<br>Настройки користунача: Адмикстратор<br>[B + L W B Rowler & Renonquement Chouse (1)<br><b>Fayrish</b><br>Коровие в / и<br>Адмистратор<br>Полне Ага.<br>Адмистратор<br><b>Phanea</b> ocofia                                                                                                    | al Gosan of Spotlessmen<br>$ \Box$ $\times$<br>$-x$<br>$\alpha$<br>$M \times 10$ | <b>LOT HIMA</b><br><b>Callage</b><br>1203          | $O^{-1}$ $14 - 15$<br>Tating?<br><b>Гимнастик Отскотания</b><br>приметри пристивека<br>Актовні користрали<br>Журная репотнац<br><b>Cryocfioss restrigences and</b><br>$C14 + M + C$<br>TOGON: AINVANC<br>Настойка программ<br><b>Place of church in the Contract</b>                                                                                                    |  |
| Настройки<br><b>Kovranske kiloperade</b><br>Настройка<br>- Запришевить подпивредении при закрытии програ-<br>- Контроль коррестолденции счетов<br>- Не показывать в проводках данные налогового уч.<br><b>Opporter arrestments</b> crietia<br>۰<br>- Concernit rattenir earling non-positerial<br>- Печать документов без предворительного просмо.<br>• Показывать «Быстрое освоения» тримачале рабо<br>- Recasuality is aprovements over a yeste<br>- Показывать движения при проведении<br>• Тип детигизации стандиртных отчетов<br>$=$ $Year to$ none oprinerosalese | Завиная<br>٠<br>SB)<br>Бил груп                                                  | LICO HARVING DISCILS (WHISTORY DOES)<br><b>DOS</b> | Перемниути этлефейс<br>Гритава обрабка дованнов і докринитів<br>Унандсальной журнал документа<br>Ладачких почи в обрабки<br>Управлена користивачаны и доступом<br><b>Figures no erry place CDB</b><br>Сиробов<br>Вархинган дуглажганга русского не задпутатал<br>Управлена датое эктуальності облиз-<br>Групаве перепроведання докрумня<br>Византажения даних у контекурация "Эдоптата й управлений персоналом для Украини". |  |
| - Язык формирования печатных форм документов                                                                                                    | DK : Sanneante : Sangarre                                                        |                                                    | Обиен даннин в "ТС Управлении терполею для Укреени 3".<br>Disnis zaseser a "IC-Posapill and Vepales"<br>Обны данням плеродуктеми на платформі 1С Паприомство 8.2.                                                                                                    |  |

<span id="page-20-2"></span>*Рис. 21*

В якості налаштувань та значень за замовченням для користувачів можуть бути задані наступні:

 *Основная дата начала отчетов* – це дата, яка буде проставлятися в звіти в якості початкової дати інтервалу, за який буде побудований звіт.

 *Основная единица по классификатору, Основная ставка НДС* – одиниця виміру і ставка ПДВ, які будуть проставлятися за замовчуванням при оформленні нових записів елементів номенклатури.

 *Основная валюта взаиморасчетов* – валюта взаєморозрахунків, яка буде використана в якості валюти за замовчуванням при оформленні нових договорів з контрагентами.

 *Основная организация, Основной склад, Основное подразделение, Основной тип цен продажи* – ті значення, які будуть використані при оформленні нових документів.

 *Основной ответственный* – це співробітник, який контролює дії користувача і відповідає за правильність оформлення документів. В якості відповідального співробітника може бути, наприклад, менеджер із покупок, який відповідає за оформлення операції покупки. У той же час конкретні документи можуть виписувати різні користувачі: документи надходження виписує комірник, а документи оплати реєструє касир або бухгалтер. Інформація про відповідального співробітника, заданим за замовчуванням для користувача, в подальшому буде заповнюватися при оформленні нових документів. В якості відповідального співробітника може бути призначений і сам користувач.

 *Контроль корреспонденции счетов* – при установці даного прапора під час проведення документів буде контролюватися правильність кореспонденції рахунків бухгалтерського і податкового обліку в документах.

Для кожного користувача може бути заданий певний набір прав, який визначається тими ролями, які призначаються користувачеві. Одні і ті ж ролі можуть бути призначені декільком користувачам.

Завдання ролей, визначення прав доступу і інтерфейс для кожного користувача задається в конфігураторі.

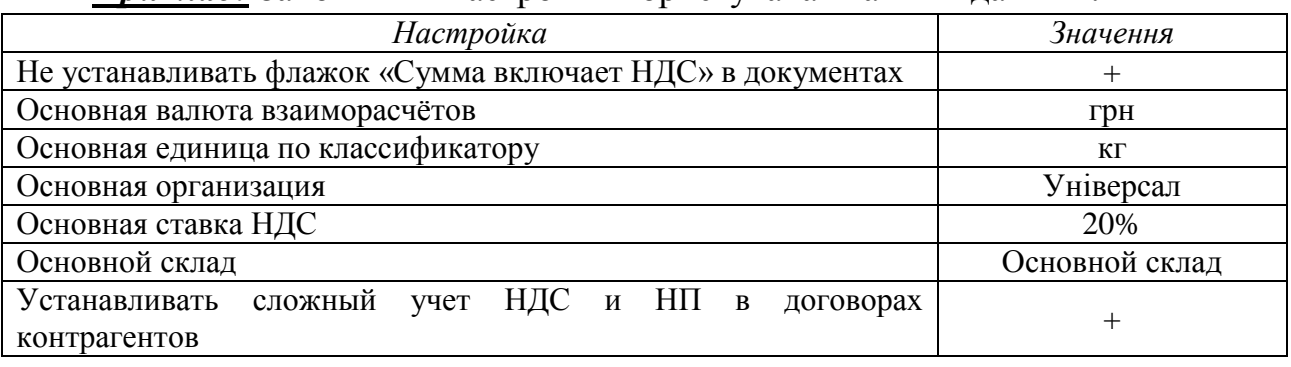

*Приклад:* Заповніть «Настройки користувача» такими даними: